**Hewlett Packard** Enterprise

# **HPE 3PAR StoreServ Management Console 3.1 Release Notes**

#### **Abstract**

The information in this document is developed for use by Hewlett Packard Enterprise customers, partners, and Hewlett Packard Enterprise field representatives. These release notes describe the features and fixes included in HPE 3PAR StoreServ Management Console 3.1.

Part Number: QL226-99378 Published: March 2017 Edition: 1

#### **Notices**

The information contained herein is subject to change without notice. The only warranties for Hewlett Packard Enterprise products and services are set forth in the express warranty statements accompanying such products and services. Nothing herein should be construed as constituting an additional warranty. Hewlett Packard Enterprise shall not be liable for technical or editorial errors or omissions contained herein.

Confidential computer software. Valid license from Hewlett Packard Enterprise required for possession, use, or copying. Consistent with FAR 12.211 and 12.212, Commercial Computer Software, Computer Software Documentation, and Technical Data for Commercial Items are licensed to the U.S. Government under vendor's standard commercial license.

Links to third-party websites take you outside the Hewlett Packard Enterprise website. Hewlett Packard Enterprise has no control over and is not responsible for information outside the Hewlett Packard Enterprise website.

#### **Acknowledgments**

Microsoft® and Windows® are either registered trademarks or trademarks of Microsoft Corporation in the United States and/or other countries.

Java® and Oracle® are registered trademarks of Oracle and/or its affiliates.

## **Contents**

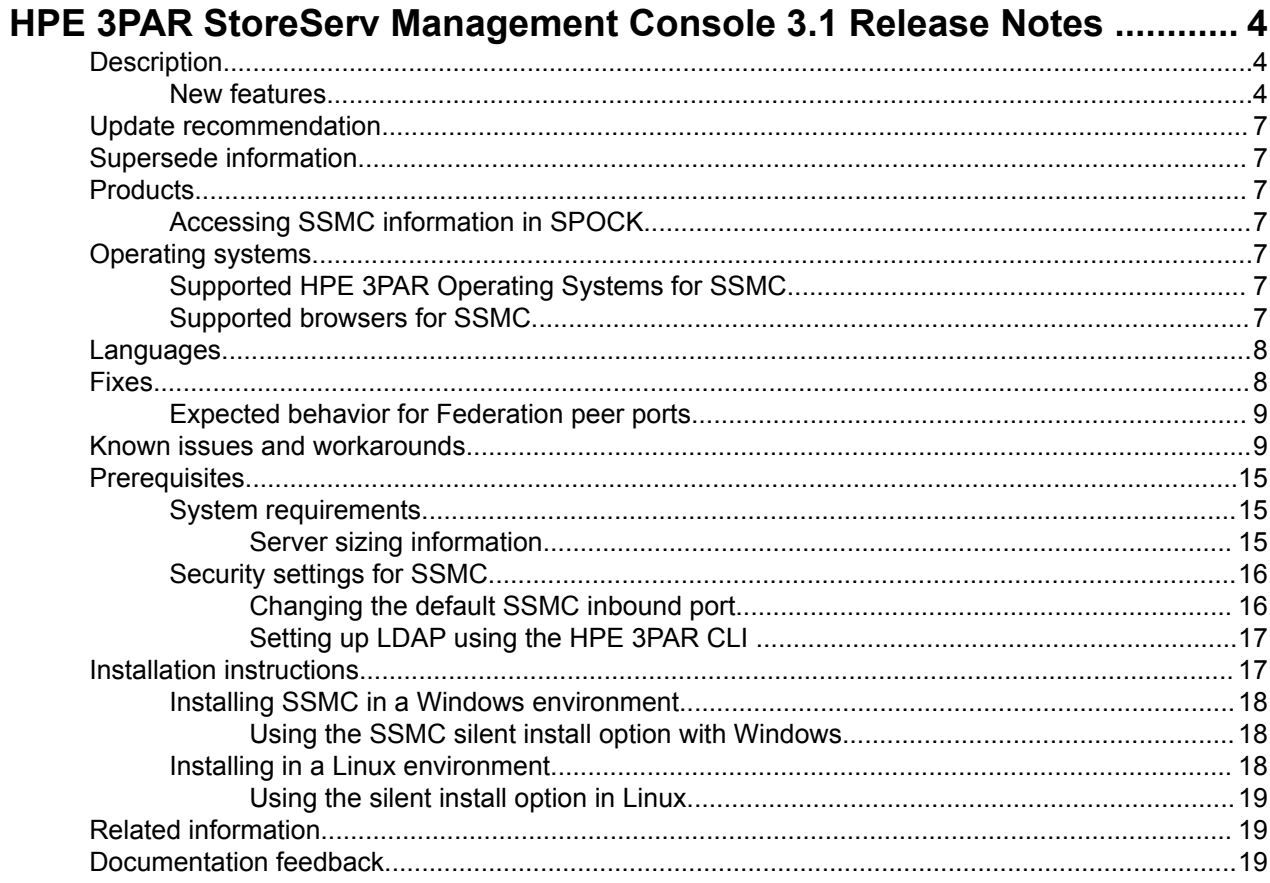

# <span id="page-3-0"></span>HPE 3PAR StoreServ Management Console 3.1 **Release Notes**

## **Description**

This document provides the release notes for HPE 3PAR StoreServ Management Console (SSMC) 3.1. SSMC is a standalone product that installs as a single package. It consists of two consoles: the Administrator console and the Main console. The Administrator console allows you to add, edit, and remove HPE 3PAR StoreServ systems. The main console provides access to the features you can use to manage 3PAR StoreServ systems.

#### **:IMPORTANT**  $\Omega$

With the release of the HPE 3PAR Operating System 3.2.2, SSMC is the default management tool for 3PAR arrays that support 3PAR OS 3.2.2 and later. The final major release of the HPE 3PAR Management Console (MC) is 4.7.

### **New features**

In addition to providing support for 3PAR OS 3.3.1, SSMC 3.1 includes the new features described in the following table. For a summary of all SSMC features, see the latest version of the HPE 3PAR StoreServ Management Console Administrator Guide and the HPE 3PAR StoreServ Management Console User Guide.

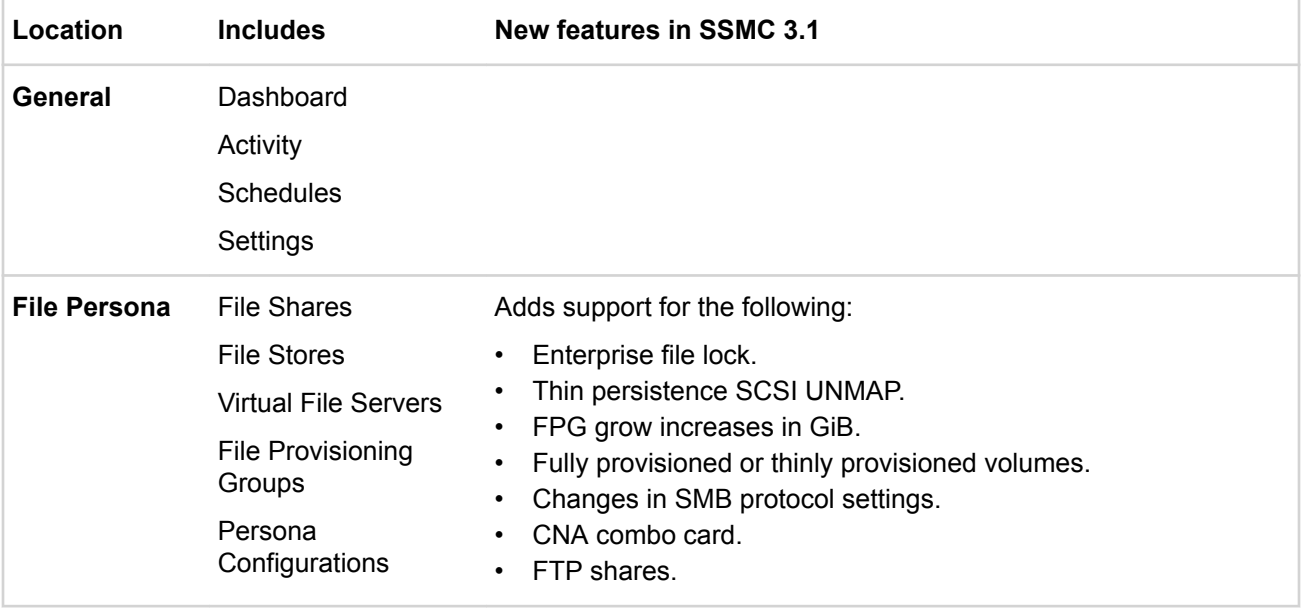

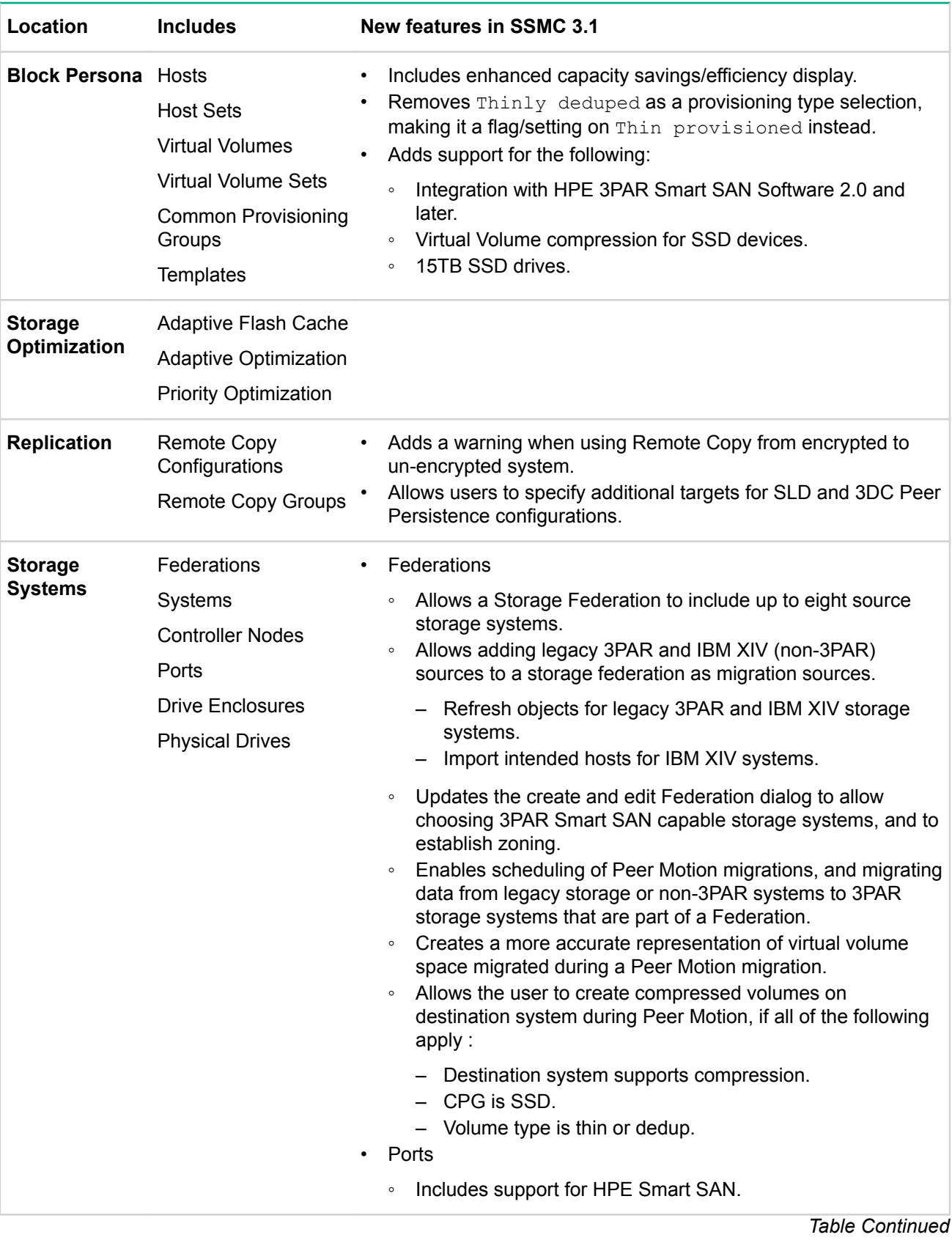

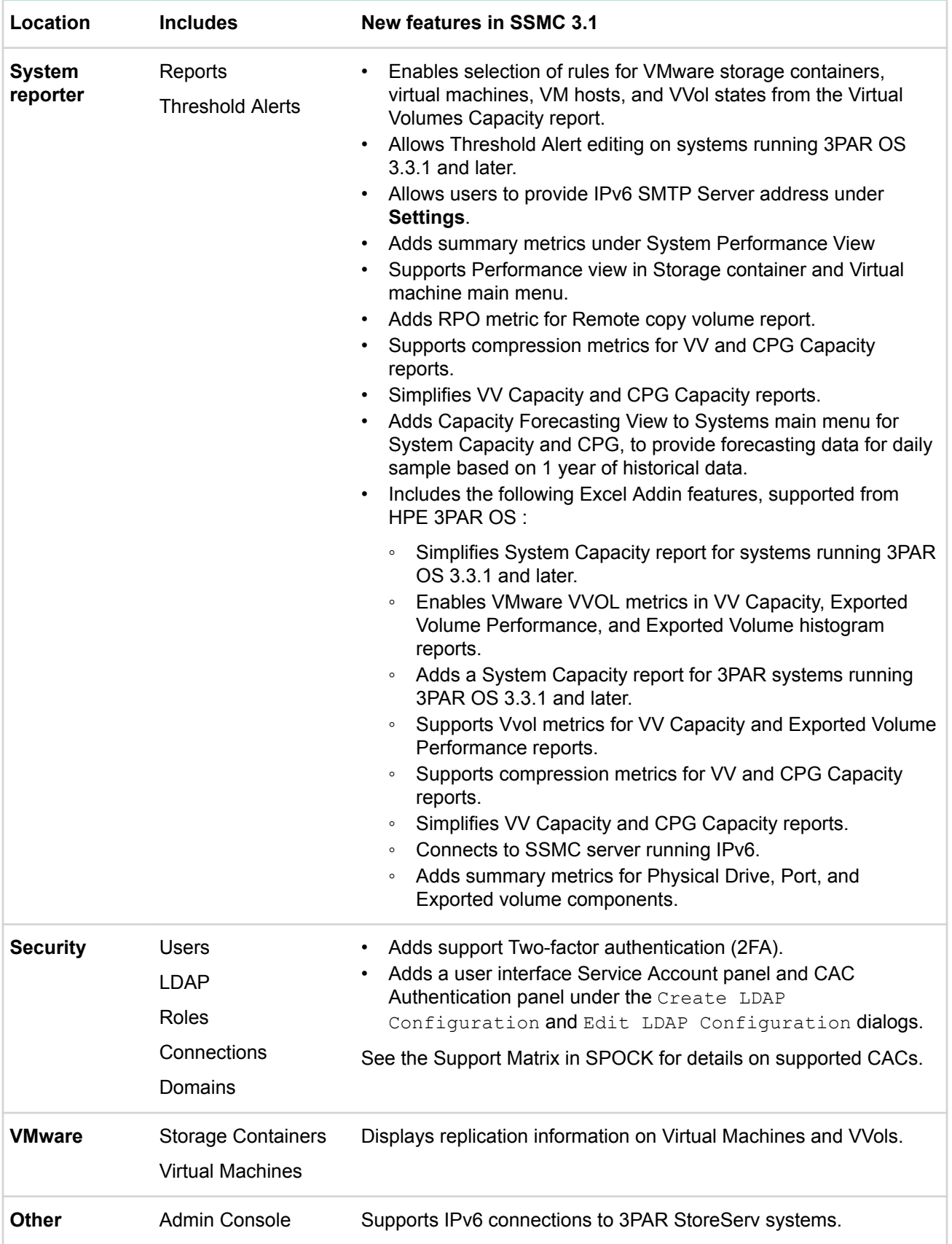

## <span id="page-6-0"></span>**Update recommendation**

Update recommendation: Recommended

## **Supersede information**

Supersedes: HPE 3PAR StoreServ Management Console 3.0

## **Products**

This release applies to the following product families:

- HPE 3PAR StoreServ 7000 Storage
- HPE 3PAR StoreServ 8000 Storage
- HPE 3PAR StoreServ 10000 Storage
- HPE 3PAR StoreServ 20000 Storage

SSMC 2.2 and later allows you to connect up to a maximum of 32 3PAR StoreServ storage arrays.

### **Accessing SSMC information in SPOCK**

#### **Procedure**

- **1.** Log into **[SPOCK](https://h20272.www2.hpe.com/spock/)**.
- **2.** In the left navigation pane of the SPOCK Home page, scroll down to Software, and then click Array Software: 3PAR.
- **3.** Scroll down to HPE 3PAR Operating System Software: Array Software, and then click the latest SSMC version under HPE 3PAR StoreServ Management Console.

### **Operating systems**

You can install SSMC on the following host platform operating systems:

- Red Hat Enterprise Linux
- Microsoft Windows Server
- VMware vSphere

For the most current list of the supported operating system versions see, **Accessing SSMC information in** .**SPOCK**

### **Supported HPE 3PAR Operating Systems for SSMC**

- $\cdot$  HPE 3PAR 3.1.3 (includes all MUs)
- $\cdot$  HPE 3PAR 3.2.1 (includes all MUs)
- $\cdot$  HPE 3PAR 3.2.2 (includes all MUs)
- $\cdot$  HPE 3PAR 3.3.1

To access the most current information, see **Accessing SSMC information in SPOCK**.

### **Supported browsers for SSMC**

SSMC supports the following browsers (64-bit preferred):

- Microsoft Internet Explorer
- Microsoft Edge
- Google Chrome
- Mozilla Firefox

To access the most current version information, see **Accessing SSMC information in SPOCK**.

### <span id="page-7-0"></span>**Languages**

Generally, SSMC supports English, German, Japanese, and Simplified Chinese. For the most current list of the supported languages for SSMC installation on the supported operating systems, see, **Accessing SSMC** information in **SPOCK**.

## **Fixes**

This version fixes the following issues:

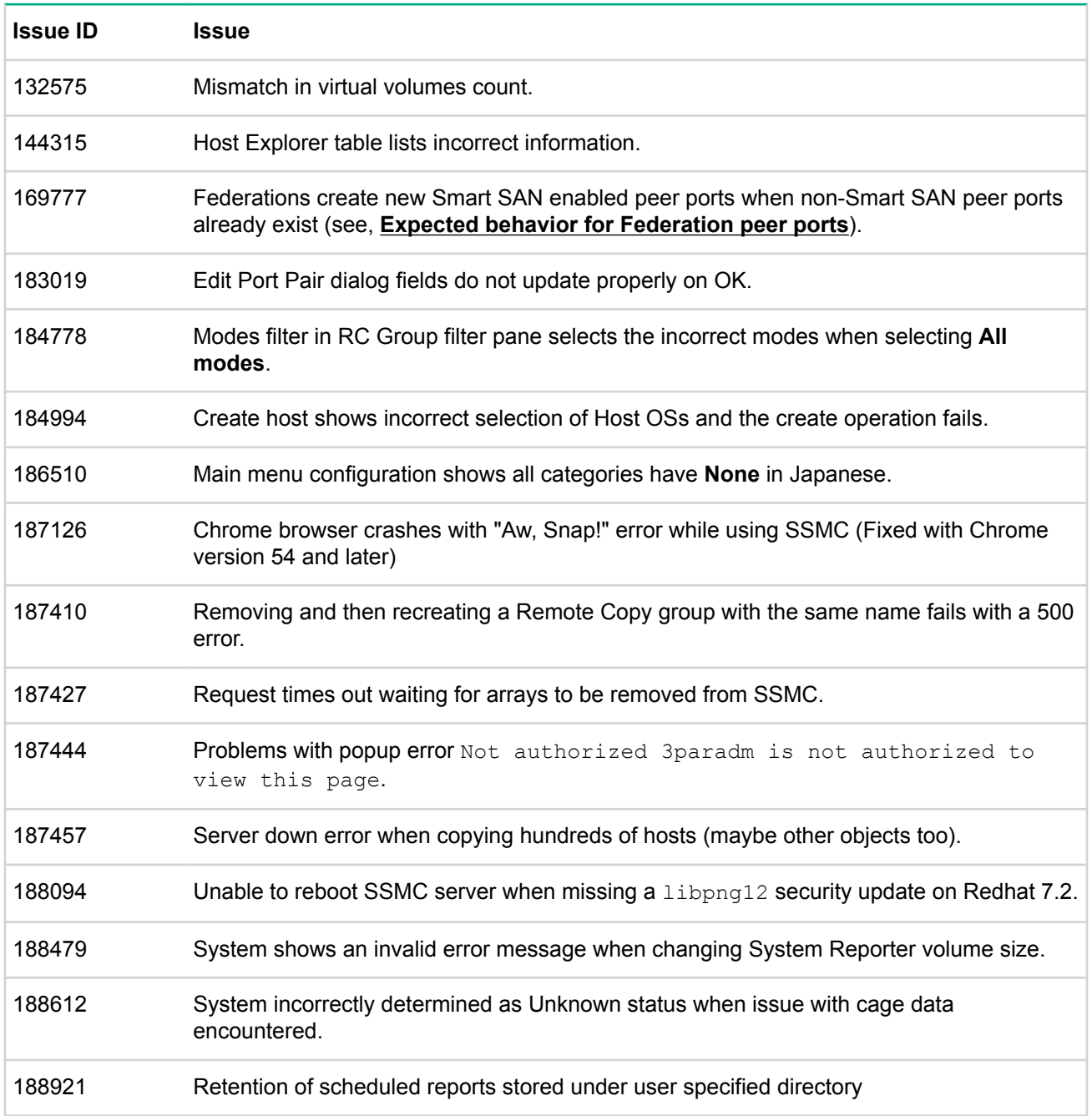

<span id="page-8-0"></span>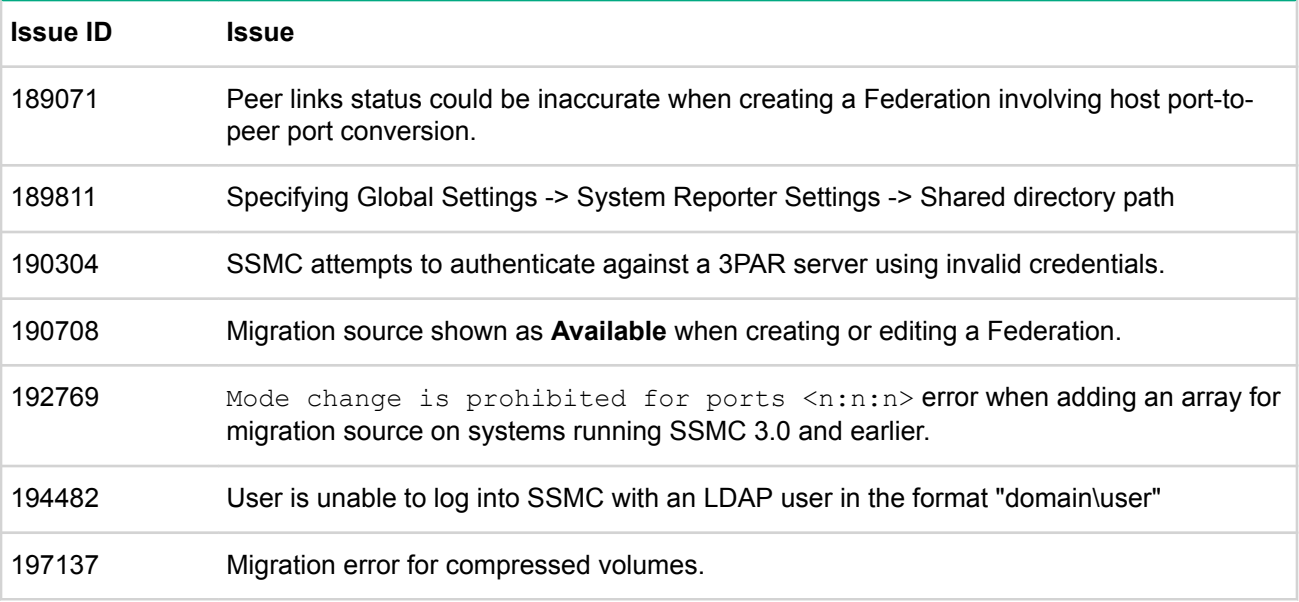

### **Expected behavior for Federation peer ports**

With the resolution of issue 169777 (170911), expected behavior includes:

- Systems with more than two peer ports appear as Unavailable for adding to a Federation. Systems with existing non-SmartSAN peer ports appear as Unavailable for adding to a SmartSAN Federation. Where non-SmartSAN systems have more than two peer ports, see the yellow banner, shown when you select the system, for details.
- When creating a Federation, you must select existing peer ports, if any. If you select new peer ports, the UI returns an error and does not allow you proceed. A system cannot have more than two peer ports.
- When editing a Federation for a system with two existing peer ports, selecting new ports resets the existing ports to host ports. Unless there is an error during reconfiguration of existing peer points, a system cannot have more than two peer ports after editing. Look for a message in the Activity panel.

## **Known issues and workarounds**

#### **:IMPORTANT**  $\bigcirc$

HPE 3PAR Remote Copy asynchronous streaming configurations do not support compression. Do not use the asynchronous streaming replication mode with compressed volumes.

#### **: Reports**

- Compare with Stacked charts is not supported for 3PAR StoreServ systems that are in different time .zones
- . Compare with feature is not supported for scheduled reports or export to PDF or CSV.
- F Export to PDF and Scheduled report PDF are not supported for Histogram reports with Access Count Percentage Area charts.
- Compare with report provides meaningful data only when comparing systems running the same 3PAR Operating System version. Some versions include changes in the supported metrics/options.
- For Specific time data,  $Next$  and  $Previous$  options for the Hires sampling interval is always fixed to 5 Minutes, regardless of the Hires sampling interval set in On Node SR.
- Creating reports that request more than 20k in records results in an RHS report of  $No Data to$  $display$ . Scheduled tasks that request more that 20 $k$  in records will fail. Instead, use filtering to narrow the request.

#### **Threshold alerts:**

- Threshold alert editing is not supported for alert rules created using either the CLI or using the SSMC UI and then modified using the CLI. Use the 3PAR CLI client to edit alerts.
- Threshold alerts created using the CLI with options that SSMC does not support might not include the proper details in the overview. Use the 3PAR CLI client to view these alert parameters.

#### **Mismatch in physical versus reported Total Data Cache and Control Cache sizes**

In the Controller Nodes Physical Memory chart and the Systems Resources chart, SSMC reports the total data cache and total control cache at a number lower than the actual, physical size installed. For example, SSMC shows Total Data Cache as 28.96 GB, and the physical size installed is 32 GB.

The difference in output occurs because the SSMC calculation does not include either page credits from statcmp or the portion of partitioned cluster memory reserved for other uses, such as mirroring.

#### **System Reporter**

- Upgrading to SSMC 3.0 or later optimizes report sampling resolution for better performance. For example, 1 month of Hires reports are optimized to 1 month of hourly reports.
- Real-time port reports do not support IP-based ports.
- In a scaled environment, depending on how scaled the environment is, report generation might take more time.

To avoid these issues when generating reports, Hewlett Packard Enterprise recommends using **Filter by objects, Filter by rules, or Top or Bottom** options wherever possible instead of selecting the All option. Hewlett Packard Enterprise also recommends using the Chrome browser.

#### **General** issues

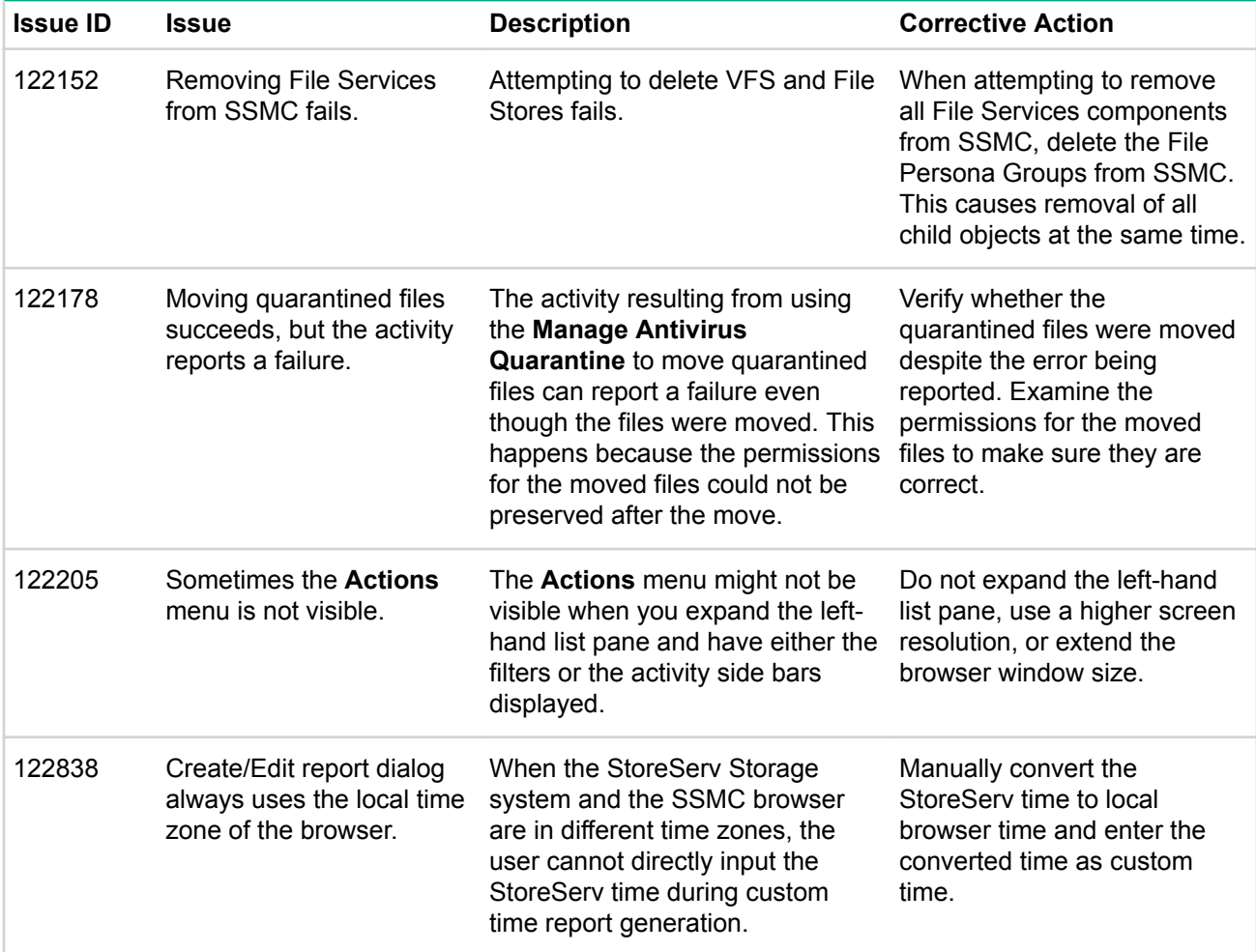

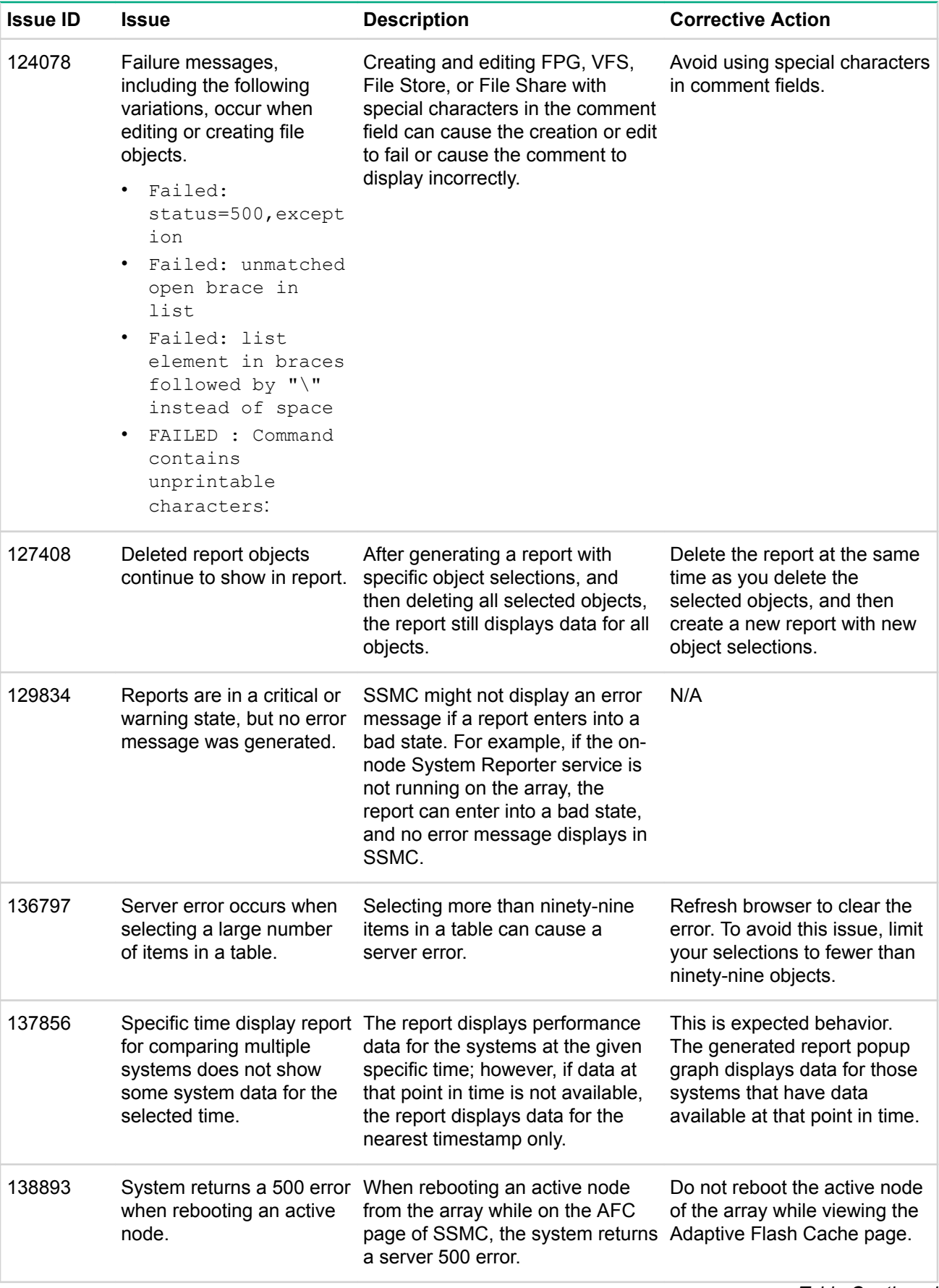

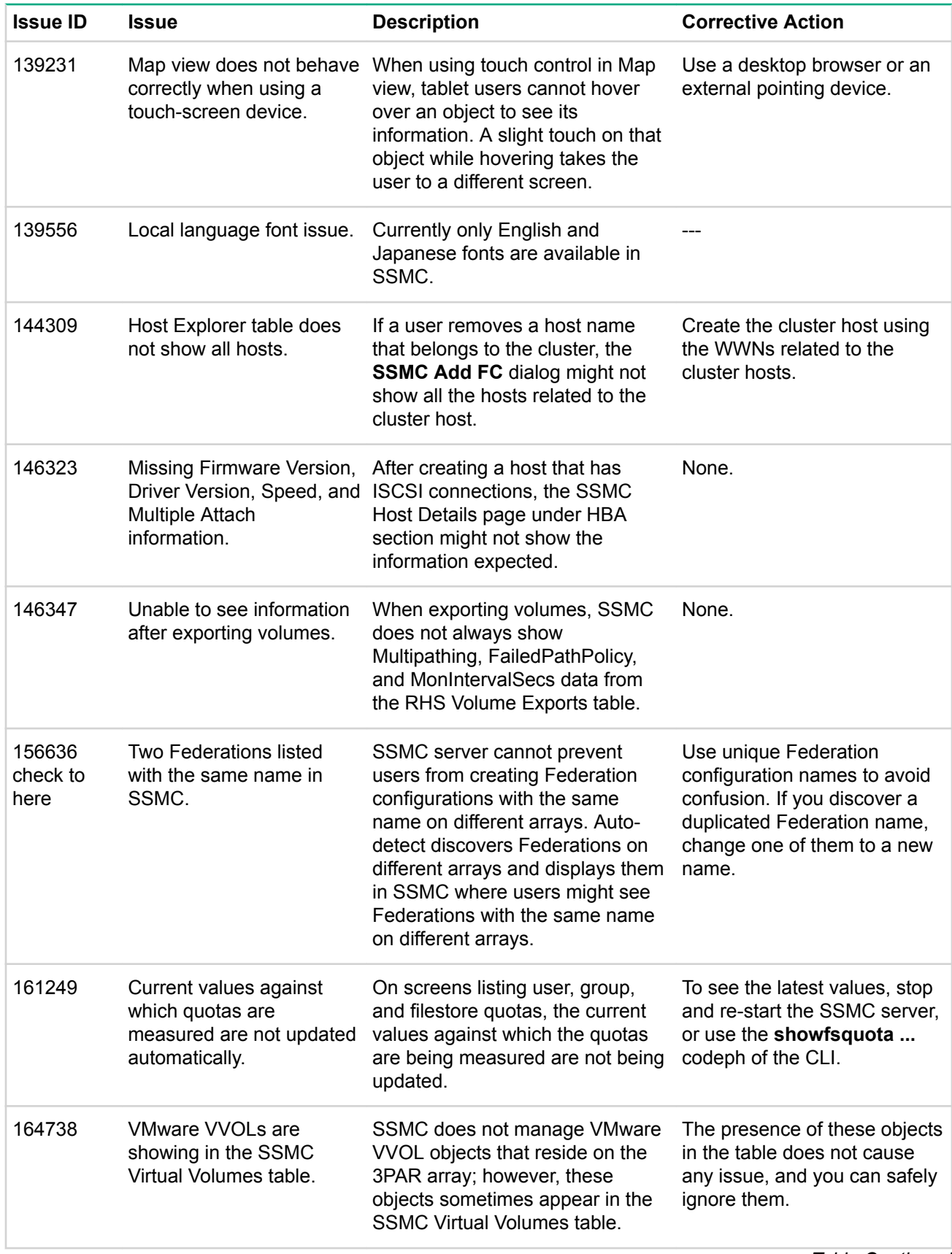

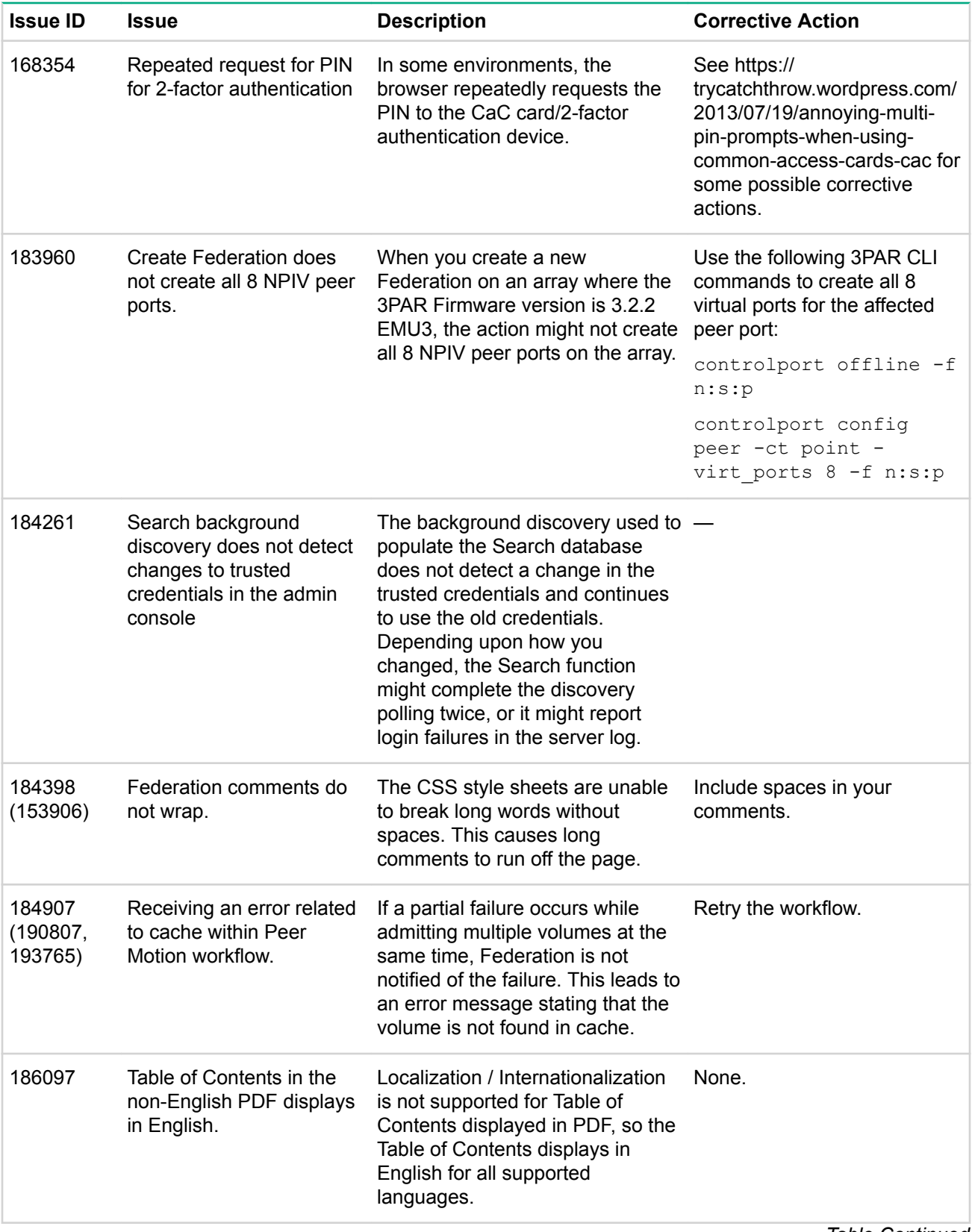

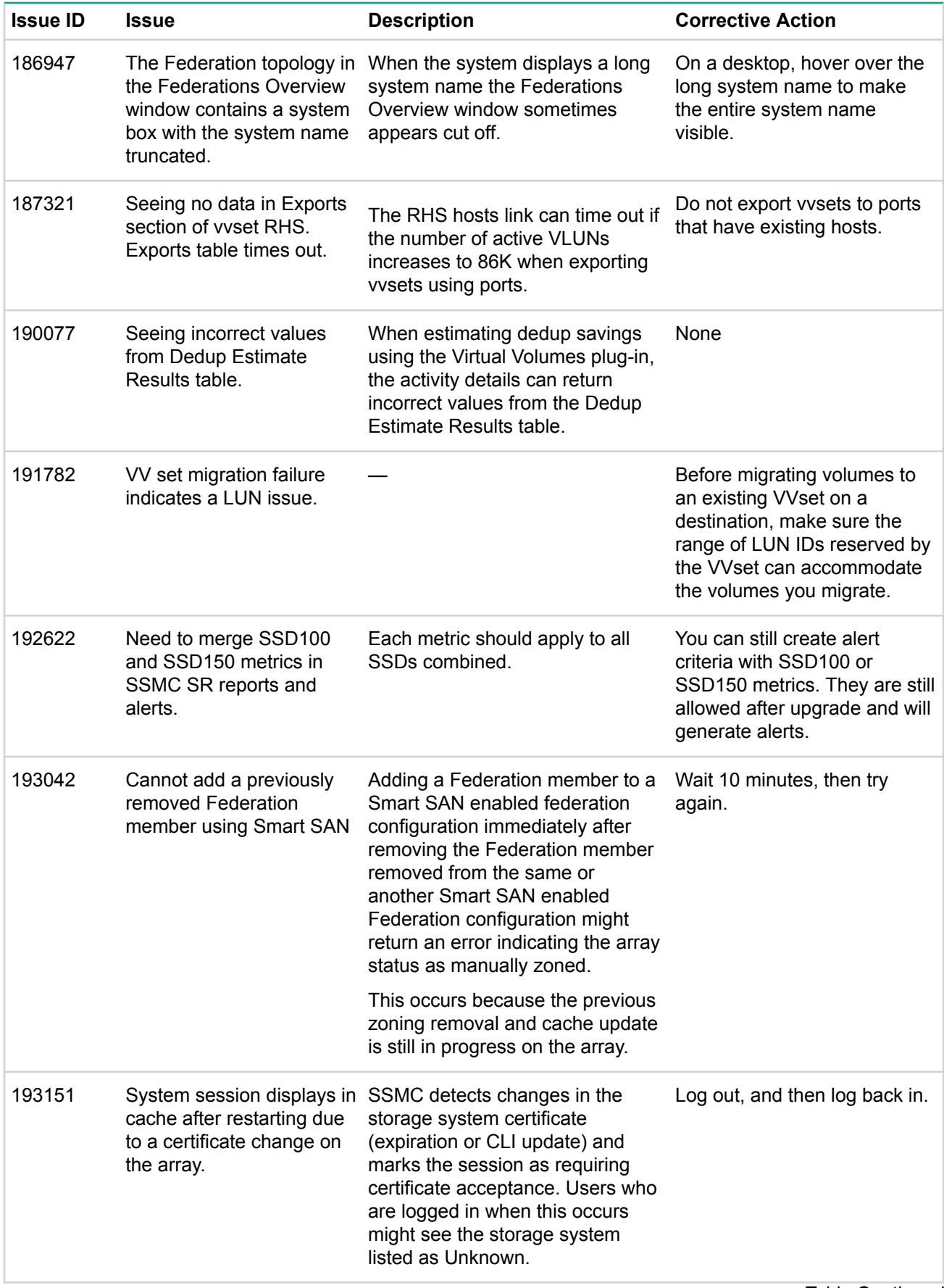

<span id="page-14-0"></span>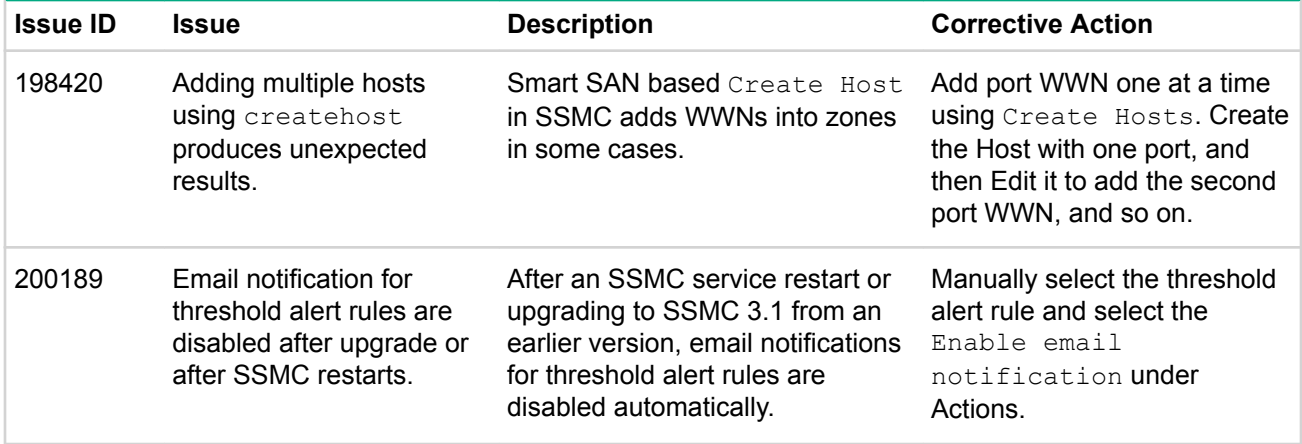

### **Prerequisites**

### **System requirements**

Minimum system requirements include:

- Supported 64-bit operating system (see, **Accessing SSMC information in SPOCK)**
- Core i5 dual core CPU
- 4GB of installed RAM (see, **Server sizing information** for recommended memory and core sizing)
- 2 GB free disk space
- 1366 x 768 or better screen resolution
- Federation membership and compatibility requires the following:
	- ∘ 3PAR Operating System 3.2.2 or later
	- ∘ Peer Motion, Storage Federation, and Online Import licenses
	- © Cabling and port configuration requirements (see, Hewlett Packard Enterprise Information Library)

#### **:IMPORTANT**

A storage federation can be managed by a single SSMC instance only.

Recommended additional system requirements include:

- Core i5 or i7 quad core CPU
- 8 GB RAM (see, **Server sizing information** for recommended memory and core sizing)

#### **Server sizing information**

The SSMC server uses up to 65% of system RAM, which can impact other software installed on the same system. Hewlett Packard Enterprise recommends installing SSMC on a dedicated system (not a laptop). SSMC does not support laptop power saving features.

<span id="page-15-0"></span>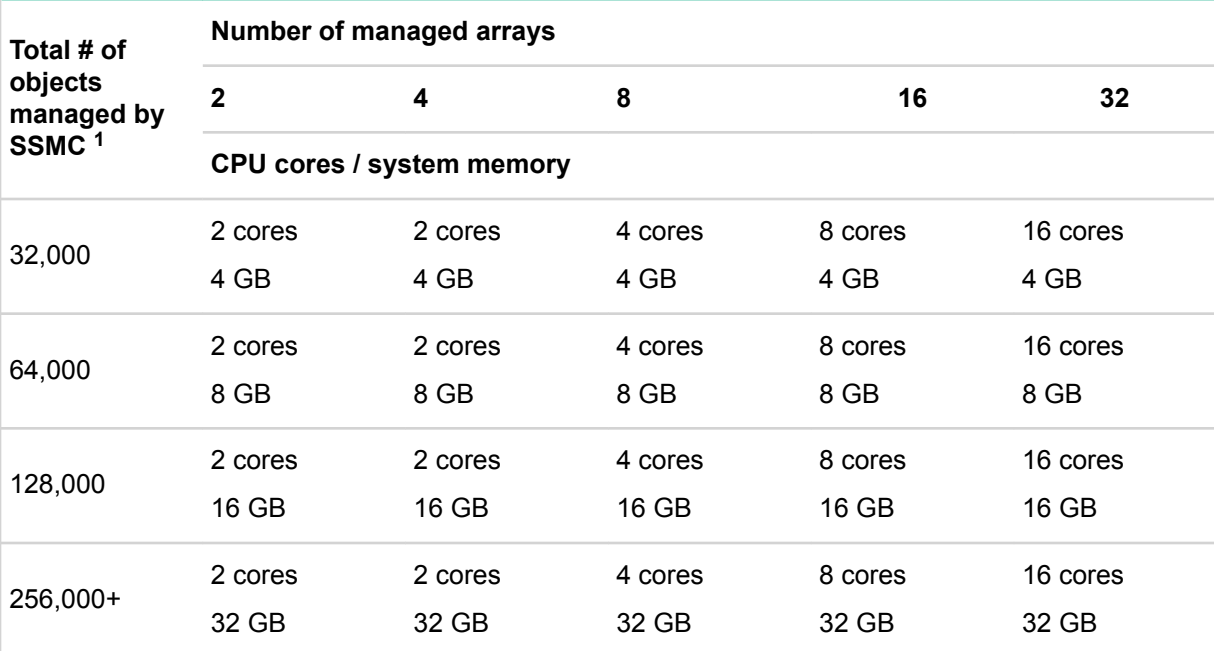

<sup>1</sup> For help calculating the total number of objects managed by SSMC, see the HPE 3PAR StoreServ *SSMC Administrator Guide, for metrics . log details.* 

### **Security settings for SSMC**

SSMC requires specific ports for communication. Hewlett Packard Enterprise also recommends configuring an LDAP server as an authentication method for connecting to a 3PAR StoreServ array.

#### **Inbound and outbound port settings**

To allow inbound communication from a browser, SSMC uses inbound port 8443 (default). You can change this port to another secured port setting without reinstalling SSMC (see **Changing the default SSMC** inbound port).

To communicate with an array, SSMC uses outbound port 5783. You cannot change this port.

SSMC also uses port 443 to communicate with Hewlett Packard Enterprise StoreFront Remote and retrieve version information about SSMC and the HPE 3PAR operating system.

For the most current port information, see the Site Planning Guide for your platform, available from the **[HPE](http://www.hpe.com/info/storage/docs/) Storage Information Library.** 

#### **LDAP** settings

The LDAP server is an authentication method for connecting to the 3PAR StoreServ Storage System array **(see, LDAP Authentication Best Practices)**. For configuration information, see Setting up LDAP using the **HPE 3PAR CLI.** 

#### **Changing the default SSMC inbound port**

You can change the inbound port between the client browser and the SSMC server without reinstalling SSMC.

#### **:IMPORTANT**  $\mathbb{D}$

In Windows, if you are using the desktop shortcut to open SSMC, you must also change the port number in the Web Document tab of the **Properties** dialog box. The format is https:// <br />
localhost>:<port number>/ .

#### <span id="page-16-0"></span>**Procedure**

- 1. Shut down the SSMC server:
	- Windows command: sc stop ssmc
	- Linux command: service ssmc stop
- **2.** Edit the jetty-ssl. xml file:
	- Windows location: C:\Program Files\Hewlett Packard Enterprise Enterprise\SSMC \ssmcbase\etc\jetty-ssl.xml
	- Linux location: /opt/hpe/ssmc/ssmcbase/etc/jetty-ssl.xml
- 3. Locate the following line in the file, and then specify the new port number: default="port number":
	- . Windows location: <Set name="port"><Property default="8443" deprecated="ssl.port" name="jetty.ssl.port"/></Set>
	- . Linux location: <Set name="port"><Property name="jetty.ssl.port" deprecated="ssl.port" default="8443" /></Set>
- 4. Save the file, and then restart the service.
	- Windows command: sc start ssmc
	- Linux command: service ssmc start

#### **Setting up LDAP using the HPE 3PAR CLI**

Capturing the AD configuration for LDAP provides details and information required to simplify and direct your SSMC experience.

#### **See, LDAP Authentication Best Practices.**

#### **Procedure**

1. Set the LDAP service account fields:

setauthparam -f ldap-service-account <account name>

setauthparam -f ldap-servce-account-password <password>

2. Set the cert field and object attribute fields:

setauthparam -f ldap-2FA-cert-field <value>

setauthparam -f ldap-2FA-object-attr <value>

### **installation instructions**

#### **:IMPORTANT**  $\bigcirc$

The upgrade process overwrites the CA certificate. If you have imported a CA certificate to replace the *SSMC self-signed certificate, you must import your CA certificate again. See the HPE 3PAR StoreServ* Management Console Administrator's Guide for instructions.

The SSMC server is available for various Windows and Linux environments. A silent install option is also .available

For information on downloading the SSMC installation package, see Hewlett Packard Enterprise **[Software](https://h20392.www2.hpe.com/portal/swdepot/displayProductInfo.do?productNumber=SSMC_CONSOLE)** .**[Depot](https://h20392.www2.hpe.com/portal/swdepot/displayProductInfo.do?productNumber=SSMC_CONSOLE)**

For more information on installation requirements and recommendations, see HPE 3PAR StoreServ **Management Console 3.0 Administrator Guide.** 

#### <span id="page-17-0"></span>**:IMPORTANT**  $\Omega$

SSMC does not support remote installation, installation using a symbolic link, or other installation methods.

### **Installing SSMC in a Windows environment**

#### **:IMPORTANT**  $\Omega$

Hewlett Packard Enterprise does not ship installation CDs with the system. If you selected the LTU (License to Use) as the physical delivery method when ordering your system, use the installation media that shipped at the time of your order. If you selected electronic delivery, see the Hewlett Packard Enterprise e-Software Delivery Confirmation email for detailed instructions.

To install SSMC in a Windows environment:

#### **Procedure**

- 1. Double-click the setup file to start the installation wizard.
- 2. If prompted, select your preferred language. Otherwise, read the Introduction screen, and then click **Next**.
- **3.** Accept the License Agreement, and then click **Next**.

#### **:TIP**  $\cdot \dot{\Omega}$

If you are reinstalling or upgrading SSMC and you did not remove existing data, the system prompts you to keep or remove this information. Select Yes to keep pre-existing data. Select **No** to remove all previous SSMC data.

- 4. Select a destination folder for the installation or accept the default folder (recommended), and then click .**Next**
- 5. Enter the secure TCP port number that the browser uses to access SSMC, or keep the default port 8443 (*recommended*), and then click **Next** (see, HPE 3PAR StoreServ Administrator's Guide).

The summary screen displays the settings you selected and the amount of disk space required for the .installation

6. To accept these settings and continue with the installation, click **Install**. To change these settings, click **Previous** until you see the screen containing the settings you want to change.

If the system does not meet the minimum installation requirements, the installer displays an error message. For information on error messages, see HPE 3PAR StoreServ Administrator's Guide

The **Installing...** screen displays the progress of the installation.

When the installation is complete, the system displays the following message:

If you are using a firewall to protect this system, please ensure that the inbound SSMC TCP port 8443 is accessible from an outside system.

- **7.** Click **Next** to complete the installation.
- 8. Click **Done** to exit the installation wizard.

#### Using the SSMC silent install option with Windows

You can install silently using either the default settings or using non-default settings.

#### **Installing in a Linux environment**

#### **Prerequisites**

Because SSMC requires the use of libraries not found in the headless version of Linux, be sure that you have the headfull version installed for your environment.

#### <span id="page-18-0"></span>**Procedure**

1. As superuser, execute the following command to start the installation: sh HPESSMC-<version number>-linux-x86 64.bin.HPb

As an alternative, you can change the file permissions and start the installation with the following :commands

chmod 775 HPESSMC-<version number>-linux-x86 64.bin.HPb

./HPESSMC-<version number>-linux-x86 64.bin.HPb

- 2. Enter Yes to accept the displayed End User License Agreement (EULA).
- 3. Enter the secure TCP port number the browser uses to access SSMC, or press the **Enter** key to accept the default port 8443 (recommended).

The summary message displays the settings you selected, plus the amount of disk space required for .installation

If the system does not meet the minimum installation requirements, the installer displays an error message. For information on error messages, see HPE 3PAR StoreServ Management Console .*Guide s'Administrator*

#### **Using the silent install option in Linux**

#### **Procedure**

1. Extract the files from the bin. HPb package using the Linux command: sh HPESSMC-<version number>-linux-x86 64.bin.HPb --tar xvf

This extracts the file hpessmc-<version number>-x86 64.rpm

2. Execute the following Linux commands to install the product: chmod 775 hpessmc-<version number>-x86 64.rpm

rpm -i hpessmc-<version number>-x86 64.rpm

If you want to change the default secure port, you must do so manually after the installation.

3. Once installed, enter the Linux command to start the service: service ssmc start

### **information Related**

The latest documentation for SSMC is available from the **Hewlett Packard Enterprise Information Library**.

Available documents include:

- **HPE 3PAR StoreServ Management Console Administrator's Guides**
- **HPE 3PAR StoreServ Management Console User Guides**
- **MANUA** SPAR Command Line Interface Administrator's Manual
- **HPE 3PAR StoreServ Storage Concepts Guide**
- **HPE 3PAR Peer Motion and HPE 3PAR Online Import User Guide**

### **Documentation feedback**

Hewlett Packard Enterprise is committed to providing documentation that meets your needs. To help us improve the documentation, send any errors, suggestions, or comments to Documentation Feedback (docsfeedback@hpe.com). When submitting your feedback, include the document title, part number, edition, and publication date located on the front cover of the document. For online help content, include the product name, product version, help edition, and publication date located on the legal notices page.